# Cheatography

## screen Cheat Sheet

by gissehel via cheatography.com/278/cs/149/

| Enter / Quit                                   |                                                         |
|------------------------------------------------|---------------------------------------------------------|
| screen -S foo                                  | create a screen named "foo"                             |
| screen -x <i>foo</i>                           | attach to an existing screen named "foo"                |
| [^A] [d] or [^A]<br>[^D]                       | detach current screen                                   |
| <b>exit</b> or [ <b>^D</b> ] (in screen shell) | exit the shell starting the screen thus exit the screen |
|                                                |                                                         |

exit or [^D] are not screen commands but bash ones

| Syntax convention |                                    |  |
|-------------------|------------------------------------|--|
| ٨                 | [Control] key                      |  |
| [^A]              | [Control] + [a]                    |  |
| [a]               | [a]                                |  |
| [ <b>A</b> ]      | [Shift] + [a]                      |  |
| [^A][A]           | [Control] + [a] then [Shift] + [a] |  |
| [^A][A]           | different from [ <b>^A</b> ][a]    |  |

### Cheatographer

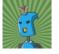

gissehel cheatography.com/gissehel/

| Window (screen tabs)                               |                                                                    |  |
|----------------------------------------------------|--------------------------------------------------------------------|--|
| [^A][c]                                            | Create a new window                                                |  |
| exit or [^D] (in screen shell)                     | exit the current shell created by the window, thus exit the window |  |
| [^A] [0]                                           | Go to window 0                                                     |  |
| [^A] [3]                                           | Go to window 3                                                     |  |
| [^ <b>A</b> ][n]                                   | Go to next window                                                  |  |
| [^A] [p]                                           | Go to <b>p</b> revious window                                      |  |
| exit or [^D] are not screen commands but bash ones |                                                                    |  |

exit or [^D] are not screen commands but bash ones

## Disclaimer

This cheat only describe the default key bindings key bindings can be modified by editing ~/.screenrc or another screenrc file

| Split screen            |                           |
|-------------------------|---------------------------|
| [^A] [S]                | Split screen horizontally |
| [^ <b>A</b> ] [ ]       | Split screen vertically   |
| [^A] [^l] or [^A] [Tab] | Change splitted part      |
| [^A] [Q]                | Remove all splitted parts |

| Misc      |                             |
|-----------|-----------------------------|
| [^A] [A]  | Rename current window       |
| [^A] [k]  | Kill current window         |
| [^A] [^A] | Switch to last used window  |
| [^A] [a]  | Send [^A] to current screen |

## Cheat Sheet

This cheat sheet was published on 11th December, 2011 and was last updated on 4th January, 2012.

#### Sponsor

**Envoy**, for simple and effective bug management. Try it free! http://www.envoyapp.com